## VAM Make bigger Boobs

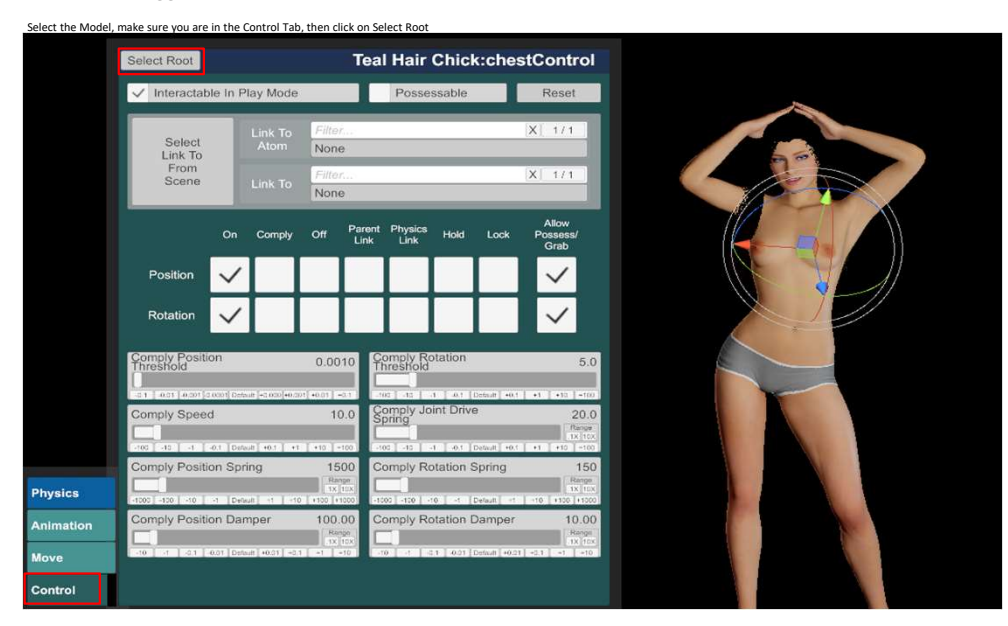

Go to the Female Morphs Tab, type in breast preset in the textfield (1) only breast enlarging sliders will appear then, slide up the slider (2) to the size you want the boobs<br>Other sliders will have other effects, for exam

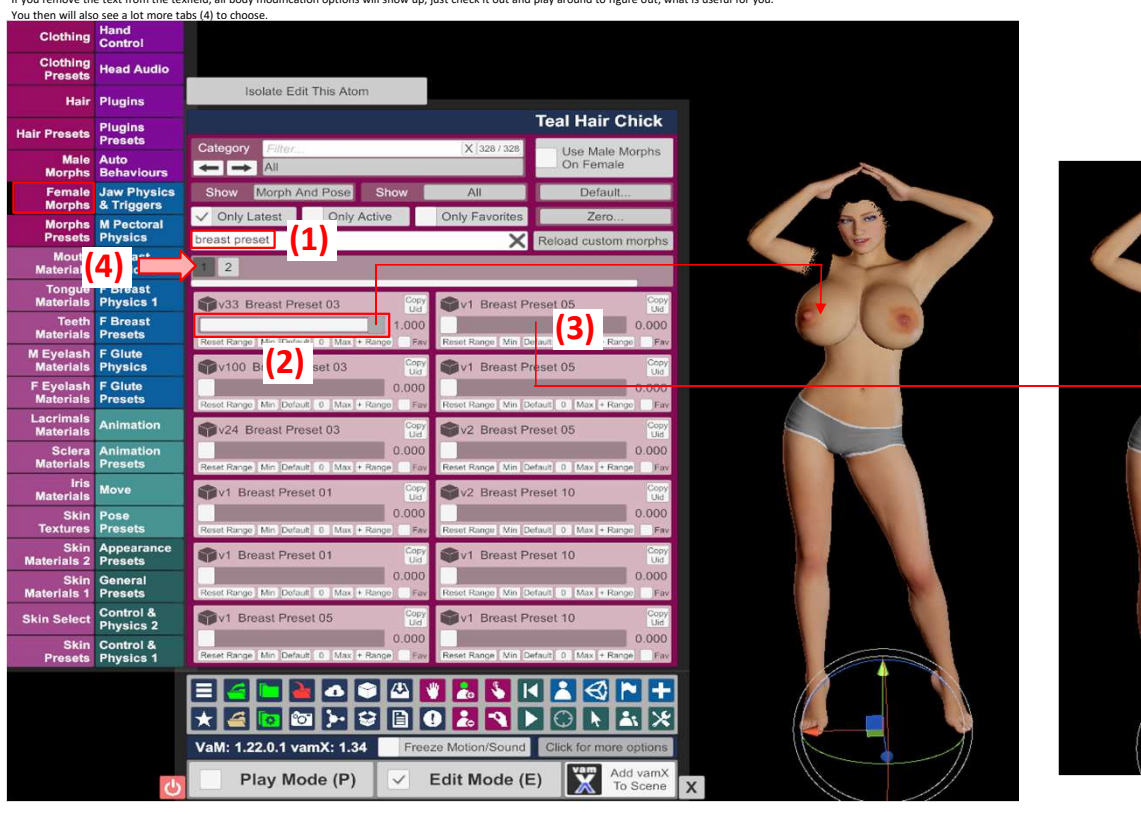

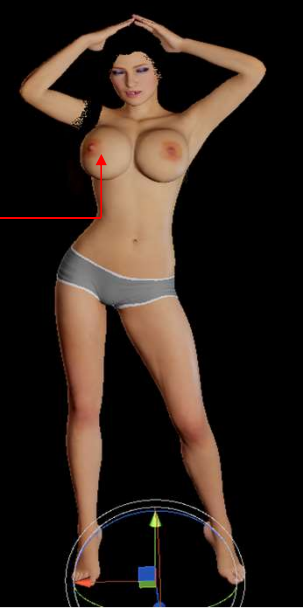